# **FRAMES TEMPO**

**BOSE** 

#### **Instructions d'utilisation**

Constituées d'une monture et de verres polarisants, teintés, réflecteurs ou photochromiques, les lunettes de soleil (non prescrites par un ophtalmologiste) permettent de se protéger les yeux de la lumière du soleil sans apporter de corrections réfractives. Ce type de lunettes est disponible en vente libre.

### **i** Reportez-vous aux instructions d'utilisation

#### **Lisez et conservez à portée de main toutes les consignes de sécurité et le mode d'emploi.**

#### **Instructions importantes relatives à la sécurité**

Bose Corporation déclare que ce produit est conforme aux critères essentiels et autres dispositions de la<br>directive 2014/57/UE : un produit est conforme aux critères essentiels et autres dispositions de la directive 2014/53/UE et des autres directives européennes applicables. L'attestation complète de conformité est disponible à l'adresse [www.Bose.com/compliance](http://www.Bose.com/compliance)

- 1. Lisez attentivement ces instructions.
- 2. Conservez ces instructions.
- 3. Respectez tous les avertissements.
- 4. Suivez toutes les instructions.
- 5. N'utilisez pas cet appareil à proximité de l'eau ou d'une source d'humidité.
- 6. Utilisez uniquement un chiffon sec pour le nettoyage.
- 7. Utilisez uniquement les accessoires spécifiés par le fabricant.
- 8. Débranchez cet appareil pendant un orage ou en cas d'inutilisation prolongée.
- 9. Confiez toute réparation à du personnel qualifié. Une réparation est nécessaire lorsque l'appareil a été endommagé de quelque façon que ce soit (endommagement du cordon d'alimentation ou de la fiche électrique, renversement d'un liquide ou de tout objet sur l'appareil, exposition de l'appareil à la pluie ou à l'humidité, dysfonctionnement, chute de l'appareil, etc.).

# **AVERTISSEMENTS/PRÉCAUTIONS**

- Veillez à NE PAS utiliser les lunettes à un volume élevé pendant une période prolongée.
- Pour éviter des dommages auditifs, utilisez vos lunettes à un volume confortable, mais modéré.
- Baissez le volume de l'appareil avant de porter les lunettes ou de les placer près de vos oreilles, puis augmentez le volume progressivement jusqu'à ce que le niveau d'écoute vous convienne.
- Soyez prudent lorsque vous conduisez et suivez toutes les réglementations en vigueur concernant l'utilisation d'un téléphone portable.
- Restez vigilant, pensez à votre sécurité et à celle des autres lorsque vous utilisez les lunettes tout en exerçant une activité nécessitant votre attention, notamment lorsque vous circulez à vélo ou à pied sur ou à proximité d'une route transitée, d'un chantier, d'une voie de chemin de fer, etc. Retirez les lunettes ou réglez le volume pour être en mesure d'entendre les sons ambiants, y compris les klaxons, alarmes et signaux d'avertissement.
- Veillez à NE PAS utiliser les lunettes si elles émettent un son anormalement élevé. Le cas échéant, éteignez les lunettes et contactez le service client de Bose.
- Ne laissez pas vos lunettes dans l'eau pendant des périodes prolongées et ne les portez pas pour pratiquer des sports aquatiques (natation, ski nautique, surf, etc.)
- Si vous ressentez de la chaleur ou une perte de signal audio, retirez immédiatement les lunettes.

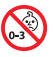

Certaines pièces présentent un risque de suffocation. Ne les laissez pas à la portée des enfants de moins de 3 ans.

Ce produit contient des composants magnétiques. Consultez votre médecin afin de savoir si ces composants peuvent avoir une incidence sur un dispositif médical implantable.

- Afin de limiter les risques d'incendie ou d'électrocution, veillez à NE PAS exposer ce produit à la pluie ou à l'humidité.
- Protégez l'appareil de tout risque de ruissellement ou d'éclaboussure. Ne placez pas d'objets contenant des liquides, tels que des vases, sur l'appareil ou à proximité.
- Tenez le produit à l'écart du feu et des sources de chaleur. Veillez à NE PAS placer d'objets enflammés, tels que des bougies allumées, sur l'appareil ou à proximité.
- Veillez à NE PAS effectuer de modifications non autorisées sur ce produit.
- Utilisez ce produit uniquement avec un adaptateur secteur certifié conforme aux réglementations en vigueur (p. ex., UL, CSA, VDE, CCC).
- N'exposez pas les produits contenant des piles ou des batteries à une chaleur excessive (ne les placez pas à la lumière directe du soleil, près d'un feu ou de toute autre source de chaleur).
- Veillez à NE PAS porter les lunettes pendant la charge.
- Après chaque utilisation, nettoyez les verres et tous les composants de la monture avec le chiffon fourni ou à l'aide d'un chiffon sec.

**REMARQUE :** cet appareil a fait l'objet de tests prouvant sa conformité aux limites imposées aux appareils numériques de classe B, conformément à la partie 15 de la réglementation de la FCC. Ces limites sont conçues pour offrir une protection raisonnable contre les interférences nuisibles dans une installation résidentielle. Cet appareil génère, utilise et est susceptible d'émettre de l'énergie à des fréquences radio. À ce titre, s'il n'est pas installé ou utilisé conformément aux instructions, il est susceptible de perturber les communications radio. Cependant, il n'est nullement garanti que de telles perturbations ne se produisent pas dans une installation donnée. Si cet appareil perturbe effectivement la réception de la radio ou de la télévision (ce qui peut être vérifié en allumant et en éteignant l'appareil), vous êtes invité à tenter de remédier au problème en prenant une ou plusieurs des mesures suivantes :

- Réorientez ou déplacez l'antenne de réception.
- Augmentez la distance séparant le matériel du récepteur.
- Connectez l'appareil à une prise reliée à un circuit différent de celui auquel est branché le récepteur.
- Consultez votre revendeur ou un technicien radio/TV expérimenté pour obtenir de l'aide.

Toute modification non autorisée expressément par Bose Corporation est susceptible d'annuler le droit de l'utilisateur d'utiliser cet appareil.

Cet appareil est conforme à la partie 15 de la réglementation de la FCC et à ou aux standards RSS exemptés de licence du ministère de l'Innovation, des Sciences et du Développement économique (ISDE) du Canada. L'utilisation de cet appareil est soumise aux conditions suivantes : (1) cet appareil ne doit pas provoquer d'interférences et (2) il doit tolérer les interférences externes, y compris celles susceptibles de provoquer un dysfonctionnement.

Cet appareil est conforme aux réglementations de la FCC et d'ISED Canada relatives aux limites d'exposition aux rayonnements électromagnétiques pour le grand public. Il ne doit pas être installé ni utilisé avec un autre émetteur radio ou son antenne.

#### **CAN ICES-3(B)/NMB-3(B)**

#### **Règlement 2016/425 du Parlement européen relatif aux équipements de protection individuelle**

#### **Règles de gestion relatives aux appareils à radiofréquences de faible puissance Article XII**

Conformément aux « Règles de gestion relatives aux appareils à radiofréquences de faible puissance », en l'absence d'autorisation de la NCC, les organisations, entreprises ou utilisateurs ne sont pas autorisés à modifier la fréquence, à améliorer la puissance de transmission ou à altérer les caractéristiques d'origine et les performances d'un appareil à radiofréquences de faible puissance approuvé.

#### **Article XIV**

Les appareils à radiofréquences de faible puissance ne doivent avoir aucune incidence sur la sécurité des avions ni provoquer d'interférences avec les communications légales ; dans le cas contraire, l'utilisateur devra immédiatement cesser d'utiliser l'appareil jusqu'à l'absence complète d'interférences. Par communications légales, nous entendons les communications radio établies conformément au Telecommunications Act.

Les appareils à radiofréquences de faible puissance peuvent être sensibles aux interférences des communications légales ou aux appareils émettant des ondes radio ISM.

#### **Pour l'Europe** :

Bande de fréquences comprise entre 2 400 et 2 483,5 MHz

Puissance de transmission maximale inférieure à 20 dBm P.I.R.E.

La puissance de transmission maximale est inférieure aux limites réglementaires, de sorte que les tests SAR ne sont pas nécessaires et sont exemptés par les réglementations applicables.

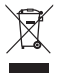

Ce symbole signifie que le produit ne doit pas être jeté avec les déchets ménagers, mais déposé dans un centre de collecte approprié pour recyclage. Une mise au rebut et un recyclage adéquats permettent de protéger les ressources naturelles, la santé humaine et l'environnement. Pour plus d'informations sur l'élimination et le recyclage de ce produit, contactez votre mairie, votre service de ramassage des ordures ou le magasin où vous l'avez acheté.

**N'essayez PAS** d'extraire la batterie rechargeable lithium-ion de ce produit. Pour retirer la batterie, contactez votre revendeur Bose local ou un professionnel qualifié.

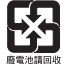

**Mettez au rebut les piles usagées conformément aux réglementations locales**. Ne les incinérez pas.

#### **Qté. : 1 EA**

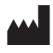

**Fabriqué pour** : Bose Corporation, 100 The Mountain Road, Framingham, MA 01701<br>
(
Sepas utiliser si l'emballage est endommagé.

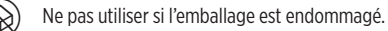

C Ce produit ne contient pas de latex de caoutchouc naturel.

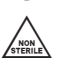

Ce produit est fourni non stérile.

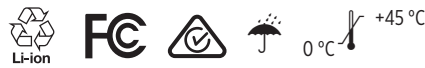

#### **Tableau des restrictions concernant les substances dangereuses en Chine**

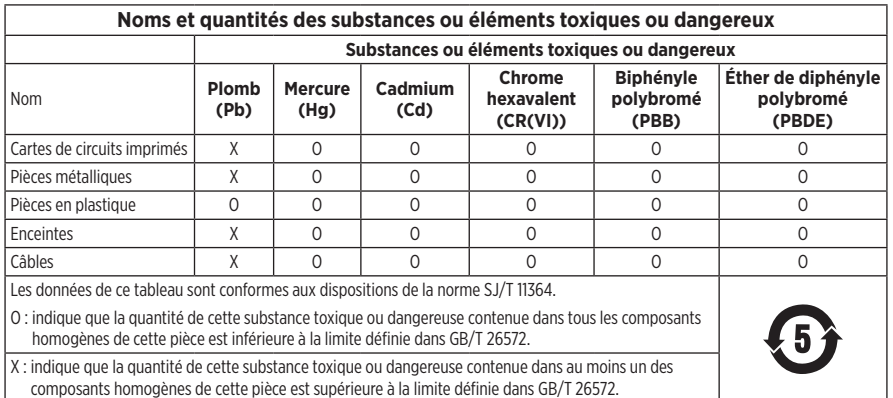

#### **Tableau des restrictions concernant les substances dangereuses à Taïwan**

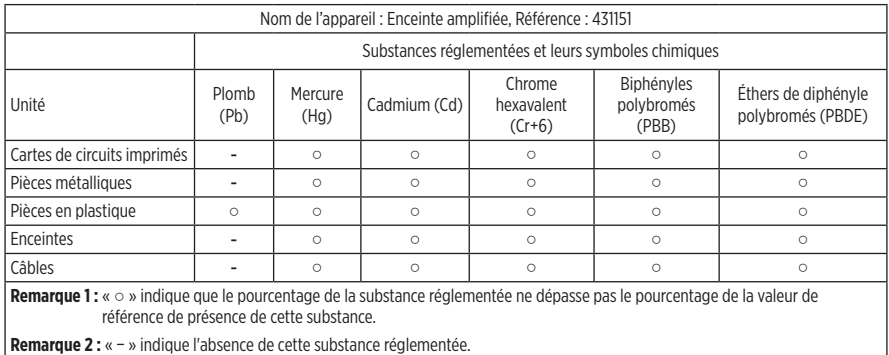

Ce produit est conforme aux normes ANSI Z80.3, AS/NZS 1067.1 et EN ISO 12312-1.

Le port de verres teintés est déconseillé pour conduire de nuit.

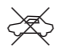

NE PAS UTILISER CE PRODUIT POUR CONDUIRE AU CRÉPUSCULE OU DE NUIT. NE PAS UTILISER CE PRODUIT POUR CONDUIRE AU CRÉPUSCULE OU DE NUIT.

Ce produit a été conçu pour bloquer plus de 99 % des rayons ultraviolets UVA et UVB. Ce produit est conforme à la norme ANSI Z80.3.

Seuls les verres approuvés par Bose doivent être utilisés avec le produit Frames Tempo.

Veillez à ne pas regarder directement les rayons du soleil.

N'utilisez pas ce produit comme protection contre les sources de lumière artificielle, notamment dans des cabines de bronzage.

N'utilisez pas ce produit pour vous protéger les yeux contre les risques de chocs mécaniques.

Lorsque vous n'utilisez pas le produit, rangez-le dans l'étui de transport fourni.

**CATÉGORIE DES FILTRES DANS L'UE** : ISO12312-1 CAT. 3

**CATÉGORIE DES VERRES EN AUSTRALIE** : 1067.1 CAT. 3

Les lunettes de soleil offrent un niveau élevé de réduction de l'éblouissement et une protection correcte contre <br>Res UV.

#### **Niveau de protection contre les UV** : UV 380

#### **Renseignements à noter et conserver**

Le numéro de série des lunettes se trouve sur la branche gauche et le modèle/le numéro de référence sur la branche droite.

Numéro de série :

Numéro de modèle :

Conservez votre facture avec la notice d'utilisation. Enregistrez dès maintenant votre produit Bose. Pour ce faire, rendez-vous sur [global.Bose.com/register](http://global.Bose.com/register)

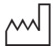

Date de fabrication : le huitième chiffre du numéro de série indique l'année de fabrication ; par exemple, « 0 » correspond à 2010 ou à 2020.

**Importateur pour la Chine** : Bose Electronics (Shanghai) Company Limited, Part C, Plant 9, No. 353 North Riying Road, Chine (Shanghaï) Pilot Free Trade Zone

**Importateur pour l'UE** : Bose Products B.V., Gorslaan 60, 1441 RG Purmerend, Pays-Bas

**Importateur pour Taïwan** : Bose Taiwan Branch, 9F-A1, No. 10, Section 3, Minsheng East Road, Taipei City 104, Taiwan Numéro de téléphone : +886-2-2514 7676

**Importateur pour le Mexique** : Bose de México, S. de R.L. de C.V., Paseo de las Palmas 405-204, Lomas de Chapultepec, 11000 México, D.F. Numéro de téléphone : +5255 (5202) 3545

**Puissance en entrée** : 5 V = 500 mA

L'ID CMIIT se trouve sur la partie intérieure de branche droite.

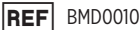

#### **Informations relatives à la sécurité**

Ce produit peut recevoir des mises à jour automatiques de Bose lorsqu'il est connecté à l'application Bose Music. Pour recevoir des mises à jour de sécurité via l'application mobile, vous devez terminer le processus de configuration du produit dans l'application Bose Music. **Si vous ne procédez pas ainsi, il vous incombe d'installer les mises à jour de sécurité que Bose met à votre disposition via [btu.bose.com](http://btu.bose.com)**

Apple, le logo Apple, iPad, iPhone, iPod et Siri sont des marques de commerce d'Apple Inc., déposées aux États-Unis et dans d'autres pays. La marque de commerce « iPhone » est utilisée au Japon sous licence d'Aiphone K.K. App Store est une marque de service d'Apple Inc.

L'utilisation de la mention « Made for Apple » signifie qu'un accessoire a été conçu pour se connecter spécifiquement à un ou plusieurs produits Apple identifiés, et que son fabricant certifie la conformité avec les standards de performances d'Apple. La société Apple décline toute responsabilité relative au fonctionnement de cet appareil ou à sa conformité aux normes de sécurité.

L'appellation et les logos *Bluetooth*® sont des marques déposées de Bluetooth SIG, Inc., utilisées sous licence par Bose Corporation.

Google et Google Play sont des marques de commerce de Google LLC.

Bose, Bose Frames et Bose Music sont des marques de commerce de Bose Corporation.

Siège de Bose Corporation : 1-877-230-5639

©2020 Bose Corporation. Toute reproduction, modification, distribution ou autre utilisation, même partielle, de ce document est interdite sans autorisation écrite préalable.

The following license disclosures apply to certain third-party software packages used as components in the product.

Package: Nanopb

Copyright © 2011 Petteri Aimonen <ipa at nanopb.mail.kapsi.fi>. The Nanopb package is subject to the license terms reprinted below.

#### **Zlib license**

© 2011 Petteri Aimonen <jpa at nanopb.mail.kapsi.fi>

This software is provided 'as-is', without any express or implied warranty. In no event will the authors be held liable for any damages arising from the use of this software.

Permission is granted to anyone to use this software for any purpose, including commercial applications, and to alter it and redistribute it freely, subject to the following restrictions:

- 1. The origin of this software must not be misrepresented; you must not claim that you wrote the original software. If you use this software in a product, an acknowledgment in the product documentation would be appreciated but is not required.
- 2. Altered source versions must be plainly marked as such, and must not be misrepresented as being the original software.
- 3. This notice may not be removed or altered from any source distribution.

#### Package: Mbed TLS 2.16.1

© ARM Limited. All rights reserved. The Mbed TLS package is subject to the license terms reprinted below.

Apache 2.0 License

#### **Apache License**

Version 2.0, January 2004

<http://www.apache.org/licenses/>

TERMS AND CONDITIONS FOR USE, REPRODUCTION, AND DISTRIBUTION

1. Definitions.

"License" shall mean the terms and conditions for use, reproduction, and distribution as defined by Sections 1 through 9 of this document.

"Licensor" shall mean the copyright owner or entity authorized by the copyright owner that is granting the License.

"Legal Entity" shall mean the union of the acting entity and all other entities that control, are controlled by, or are under common control with that entity. For the purposes of this definition, "control" means (i) the power, direct or indirect, to cause the direction or management of such entity, whether by contract or otherwise, or (ii) ownership of fifty percent (50%) or more of the outstanding shares, or (iii) beneficial ownership of such entity.

"You" (or "Your") shall mean an individual or Legal Entity exercising permissions granted by this License.

"Source" form shall mean the preferred form for making modifications, including but not limited to software source code, documentation source, and configuration files.

"Object" form shall mean any form resulting from mechanical transformation or translation of a Source form, including but not limited to compiled object code, generated documentation, and conversions to other media types.

"Work" shall mean the work of authorship, whether in Source or Object form, made available under the License, as indicated by a copyright notice that is included in or attached to the work (an example is provided in the Appendix below).

"Derivative Works" shall mean any work, whether in Source or Object form, that is based on (or derived from) the Work and for which the editorial revisions, annotations, elaborations, or other modifications represent, as a whole, an original work of authorship. For the purposes of this License, Derivative Works shall not include works that remain separable from, or merely link (or bind by name) to the interfaces of, the Work and Derivative Works thereof.

"Contribution" shall mean any work of authorship, including the original version of the Work and any modifications or additions to that Work or Derivative Works thereof, that is intentionally submitted to Licensor for inclusion in the Work by the copyright owner or by an individual or Legal Entity authorized to submit on behalf of the copyright owner. For the purposes of this definition, "submitted" means any form of electronic, verbal, or written communication sent to the Licensor or its representatives, including but not limited to communication on electronic mailing lists, source code control systems, and issue tracking systems that are managed by, or on behalf of, the Licensor for the purpose of discussing and improving the Work, but excluding communication that is conspicuously marked or otherwise designated in writing by the copyright owner as "Not a Contribution."

"Contributor" shall mean Licensor and any individual or Legal Entity on behalf of whom a Contribution has been received by Licensor and subsequently incorporated within the Work.

- 2. Grant of Copyright License. Subject to the terms and conditions of this License, each Contributor hereby grants to You a perpetual, worldwide, non-exclusive, no-charge, royalty-free, irrevocable copyright license to reproduce, prepare Derivative Works of, publicly display, publicly perform, sublicense, and distribute the Work and such Derivative Works in Source or Object form.
- 3. Grant of Patent License. Subject to the terms and conditions of this License, each Contributor hereby grants to You a perpetual, worldwide, non-exclusive, no-charge, royalty-free, irrevocable (except as stated in this section) patent license to make, have made, use, offer to sell, sell, import, and otherwise transfer the Work, where such license applies only to those patent claims licensable by such Contributor that are necessarily infringed by their Contribution(s) alone or by combination of their Contribution(s) with the Work to which such Contribution(s) was submitted. If You institute patent litigation against any entity (including a cross-claim or counterclaim in a lawsuit) alleging that the Work or a Contribution incorporated within the Work constitutes direct or contributory patent infringement, then any patent licenses granted to You under this License for that Work shall terminate as of the date such litigation is filed.
- 4. Redistribution. You may reproduce and distribute copies of the Work or Derivative Works thereof in any medium, with or without modifications, and in Source or Object form, provided that You meet the following conditions:
	- a. You must give any other recipients of the Work or Derivative Works a copy of this License; and
	- b. You must cause any modified files to carry prominent notices stating that You changed the files; and
	- c. You must retain, in the Source form of any Derivative Works that You distribute, all copyright, patent, trademark, and attribution notices from the Source form of the Work, excluding those notices that do not pertain to any part of the Derivative Works; and
	- d. If the Work includes a "NOTICE" text file as part of its distribution, then any Derivative Works that You distribute must include a readable copy of the attribution notices contained within such NOTICE file, excluding those notices that do not pertain to any part of the Derivative Works, in at least one of the following places: within a NOTICE text file distributed as part of the Derivative Works; within the Source form or documentation, if provided along with the Derivative Works; or, within a display generated by the Derivative Works, if and wherever such third-party notices normally appear. The contents of the NOTICE file are for informational purposes only and do not modify the License. You may add Your own attribution notices within Derivative Works that You distribute, alongside or as an addendum to the NOTICE text from the Work, provided that such additional attribution notices cannot be construed as modifying the License. You may add Your own copyright statement to Your modifications and may provide additional or different license terms and conditions for use, reproduction, or distribution of Your modifications, or for any such Derivative Works as a whole, provided Your use, reproduction, and distribution of the Work otherwise complies with the conditions stated in this License.
- 5. Submission of Contributions. Unless You explicitly state otherwise, any Contribution intentionally submitted for inclusion in the Work by You to the Licensor shall be under the terms and conditions of this License, without any additional terms or conditions. Notwithstanding the above, nothing herein shall supersede or modify the terms of any separate license agreement you may have executed with Licensor regarding such Contributions.
- 6. Trademarks. This License does not grant permission to use the trade names, trademarks, service marks, or product names of the Licensor, except as required for reasonable and customary use in describing the origin of the Work and reproducing the content of the NOTICE file.
- 7. Disclaimer of Warranty. Unless required by applicable law or agreed to in writing, Licensor provides the Work (and each Contributor provides its Contributions) on an "AS IS" BASIS, WITHOUT WARRANTIES OR CONDITIONS OF ANY KIND, either express or implied, including, without limitation, any warranties or conditions of TITLE, NON-INFRINGEMENT, MERCHANTABILITY, or FITNESS FOR A PARTICULAR PURPOSE. You are solely responsible for determining the appropriateness of using or redistributing the Work and assume any risks associated with Your exercise of permissions under this License.
- 8. Limitation of Liability. In no event and under no legal theory, whether in tort (including negligence), contract, or otherwise, unless required by applicable law (such as deliberate and grossly negligent acts) or agreed to in writing, shall any Contributor be liable to You for damages, including any direct, indirect, special, incidental, or consequential damages of any character arising as a result of this License or out of the use or inability to use the Work (including but not limited to damages for loss of goodwill, work stoppage, computer failure or malfunction, or any and all other commercial damages or losses), even if such Contributor has been advised of the possibility of such damages.
- 9. Accepting Warranty or Additional Liability. While redistributing the Work or Derivative Works thereof, You may choose to offer, and charge a fee for, acceptance of support, warranty, indemnity, or other liability obligations and/or rights consistent with this License. However, in accepting such obligations, You may act only on Your own behalf and on Your sole responsibility, not on behalf of any other Contributor, and only if You agree to indemnify, defend, and hold each Contributor harmless for any liability incurred by, or claims asserted against, such Contributor by reason of your accepting any such warranty or additional liability.

#### END OF TERMS AND CONDITIONS

#### ©2020 Bose Corporation

Licensed under the Apache License, Version 2.0 (the "License"); you may not use this file except in compliance with the License.

You may obtain a copy of the License at:<http://www.apache.org/licenses/LICENSE-2.0>

Unless required by applicable law or agreed to in writing, software distributed under the License is distributed on an "AS IS" BASIS, WITHOUT WARRANTIES OR CONDITIONS OF ANY KIND, either express or implied.

See the License for the specific language governing permissions and limitations under the License.

### **CONTENU DE L'EMBALLAGE**

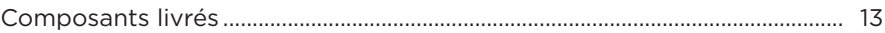

### **CONFIGURATION DE L'APPLICATION BOSE MUSIC**

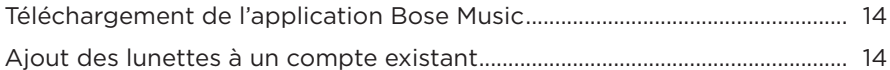

## RÉSISTANCE À LA TRANSPIRATION ET AUX INTEMPÉRIES................ 15

### PORT DES OREILLETTES SLEEPBUDS™

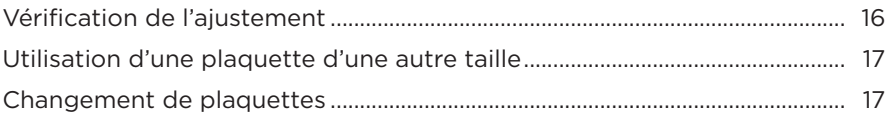

### **ALIMENTATION**

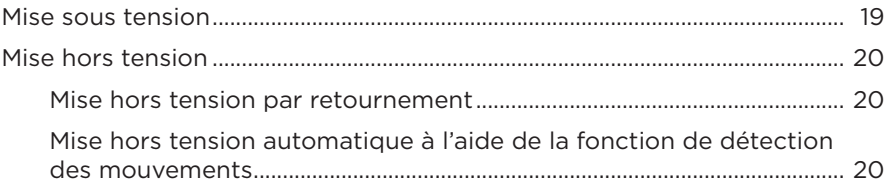

### **COMMANDES DES LUNETTES**

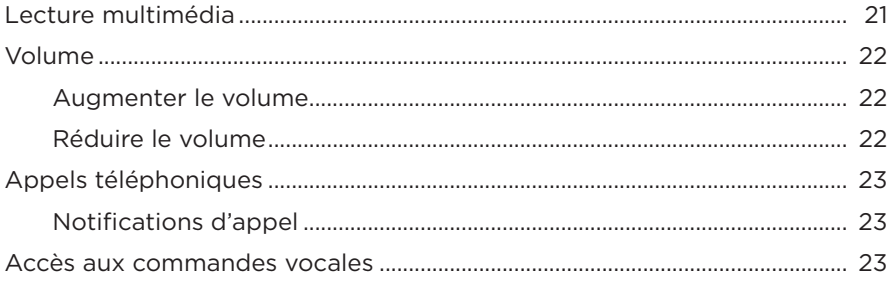

### **[BATTERIE](#page-23-0)**

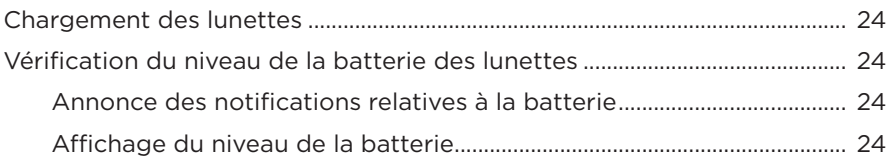

## **[ÉTAT DES LUNETTES](#page-24-0)**

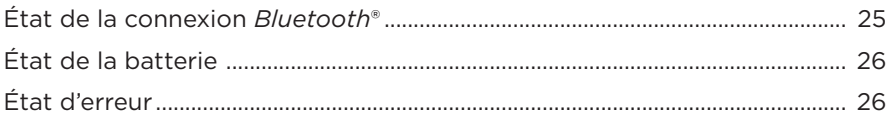

### **[CONNEXIONS](#page-26-0)** *BLUETOOTH*

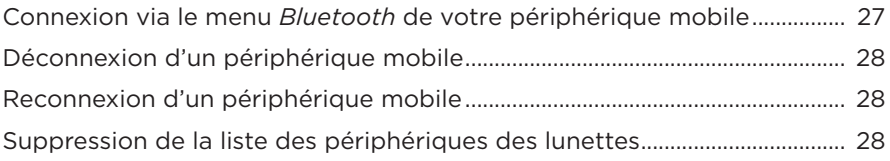

### **[ENTRETIEN](#page-28-0)**

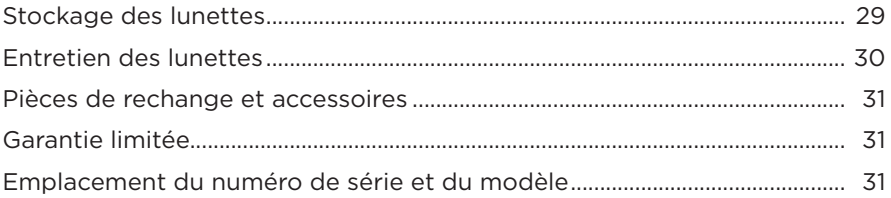

## **[DÉPANNAGE](#page-31-0)**

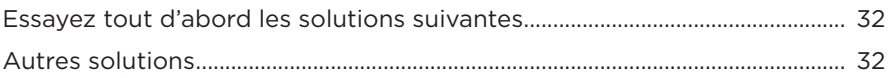

## **[SYMBOLES](#page-34-0)**

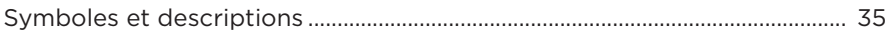

## <span id="page-12-0"></span>**COMPOSANTS LIVRÉS**

Vérifiez la présence des composants suivants :

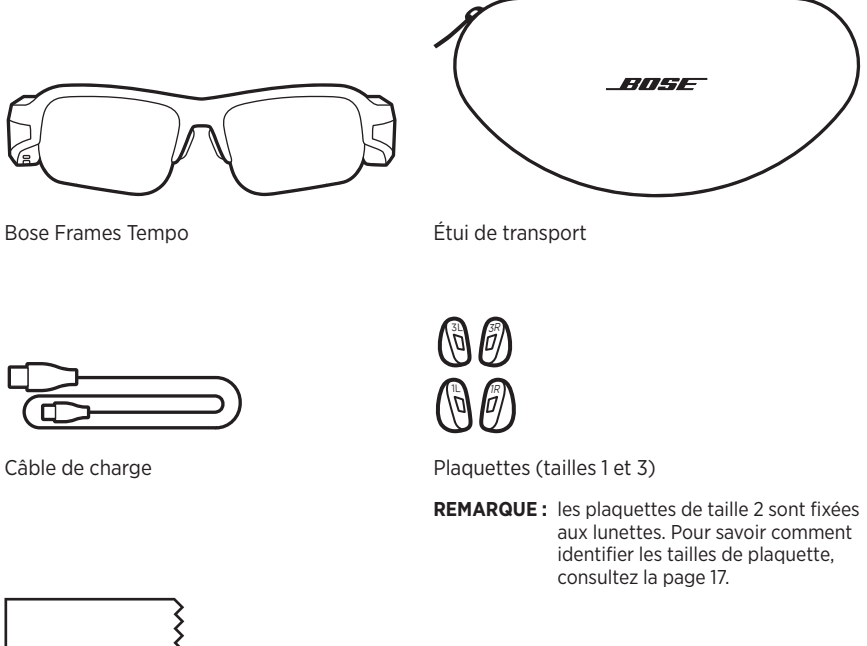

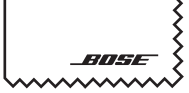

Chiffon de nettoyage

**REMARQUE :** si l'un des composants est endommagé, évitez de l'utiliser. Contactez immédiatement votre revendeur Bose agréé ou le service client de Bose.

Rendez-vous sur [worldwide.Bose.com/Support/Tempo](http://worldwide.Bose.com/Support/Tempo)

<span id="page-13-2"></span><span id="page-13-0"></span>L'application Bose Music vous permet de configurer et de contrôler les lunettes à partir de votre périphérique mobile, notamment votre smartphone ou tablette.

Grâce à cette application, vous pouvez personnaliser les paramètres d'alimentation, sélectionner la langue du guide vocal et obtenir de nouvelles fonctionnalités.

**REMARQUE :** si vous avez déjà créé un compte Bose dans l'application pour un autre produit Bose, consultez la section [« Ajout des lunettes à un compte](#page-13-1)  [existant. »](#page-13-1)

## <span id="page-13-3"></span>**TÉLÉCHARGEMENT DE L'APPLICATION BOSE MUSIC**

1. Sur votre périphérique mobile, téléchargez l'application Bose Music.

**REMARQUE :** si vous êtes situé en Chine continentale, téléchargez l'application Bose音乐.

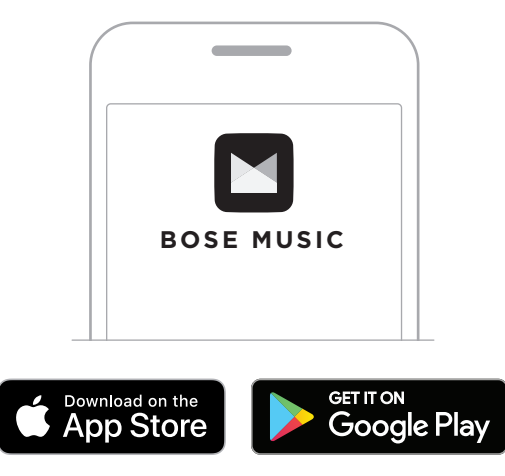

2. Suivez les instructions de l'application.

## <span id="page-13-1"></span>**AJOUT DES LUNETTES À UN COMPTE EXISTANT**

- 1. Appuyez sur la touche située sur la branche droite de la monture jusqu'à ce que vous entendiez le message « Prêtes pour la connexion » ou que le voyant d'état clignote en bleu.
- 2. Dans l'application Bose Music, accédez à l'écran Mes produits et ajoutez vos lunettes.

**REMARQUE :** si l'application ne détecte pas les lunettes, consultez la section [« L'application Bose Music ne détecte pas les lunettes » à la page 33.](#page-32-0) <span id="page-14-0"></span>Les lunettes sont résistantes à l'eau conformément à la norme IPX4. Bien qu'elles offrent une résistance à la transpiration et aux intempéries, elles ne peuvent pas être utilisées sous l'eau.

#### **ATTENTION :**

- Veillez à NE PAS nager ou vous doucher avec les lunettes.
- Veillez par ailleurs à NE PAS les immerger dans l'eau.

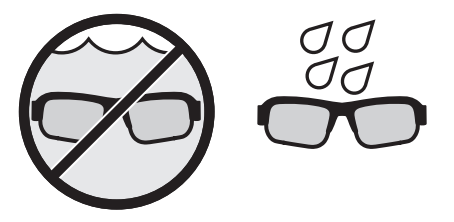

**REMARQUE :** la norme IPX4 ne garantit pas une résistance permanente ; la résistance peut diminuer en raison d'une usure normale.

# <span id="page-15-1"></span><span id="page-15-0"></span>**VÉRIFICATION DE L'AJUSTEMENT**

Bougez la tête de haut en bas pour vérifier que vous utilisez les plaquettes adaptées.

### **REMARQUES :**

- Si les lunettes ne sont pas confortables ou ne tiennent pas correctement, consultez la section [« Utilisation d'une plaquette d'une autre taille » à la page 17.](#page-16-1)
- Lorsque vous faites du vélo, placez les branches sur la jugulaire du casque.

#### **CORRECT**

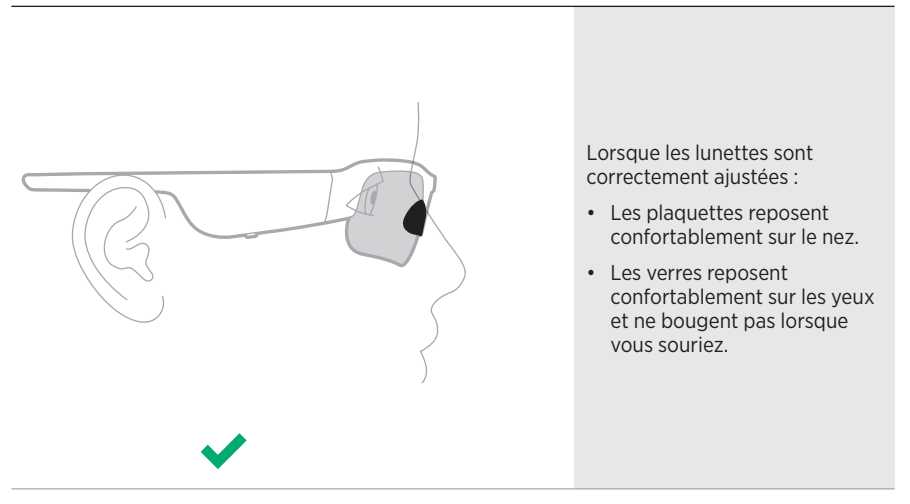

#### **INCORRECT**

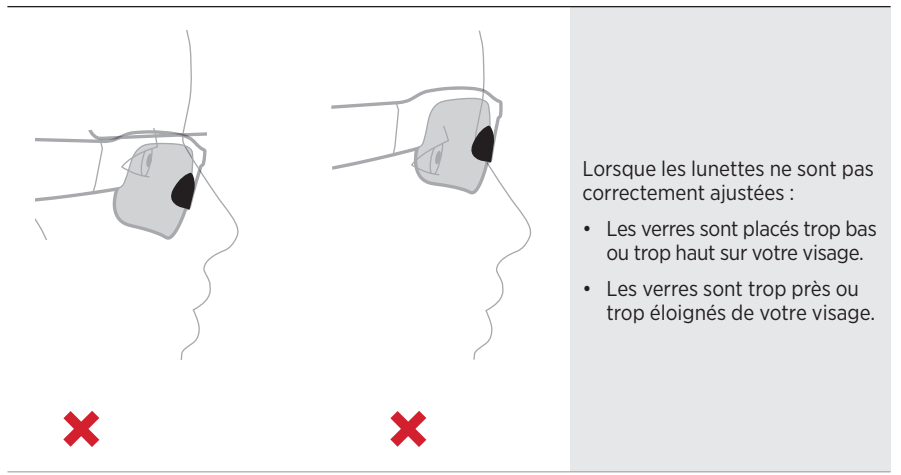

## <span id="page-16-1"></span><span id="page-16-0"></span>**UTILISATION D'UNE PLAQUETTE D'UNE AUTRE TAILLE**

Les plaquettes de taille 2 sont fixées aux lunettes, mais vous disposez de plaquettes d'autres tailles dans l'emballage.

La taille est indiquée au bas de chaque plaquette : **1**, **2** ou **3**. Chaque plaquette porte la lettre **L** (gauche) ou **R** (droite).

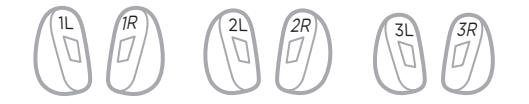

## **CHANGEMENT DE PLAQUETTES**

1. À l'aide du chiffon fourni, tirez la partie inférieure de la plaquette vers le bas pour la dégager des lunettes.

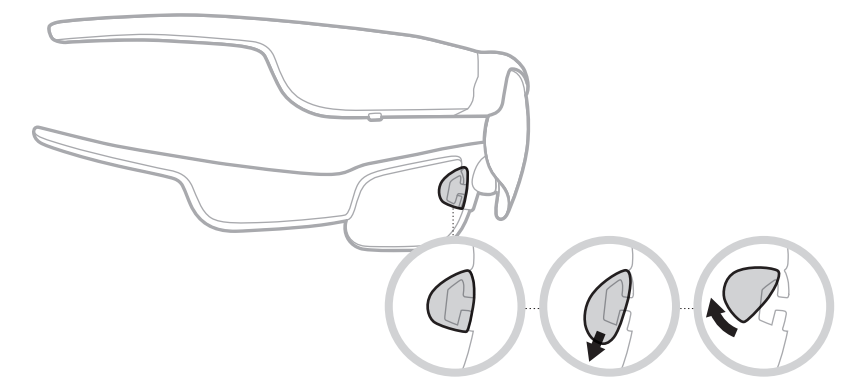

2. Sélectionnez une plaquette d'une autre taille.

- 3. Alignez la partie inférieure de la plaquette sur la partie inférieure du support de plaquette.
- 4. Poussez la plaquette vers le haut, puis vers les lunettes jusqu'à ce qu'elle se mette en place.

**REMARQUE :** veillez à fixer les plaquettes **R** et **L** du bon côté des lunettes.

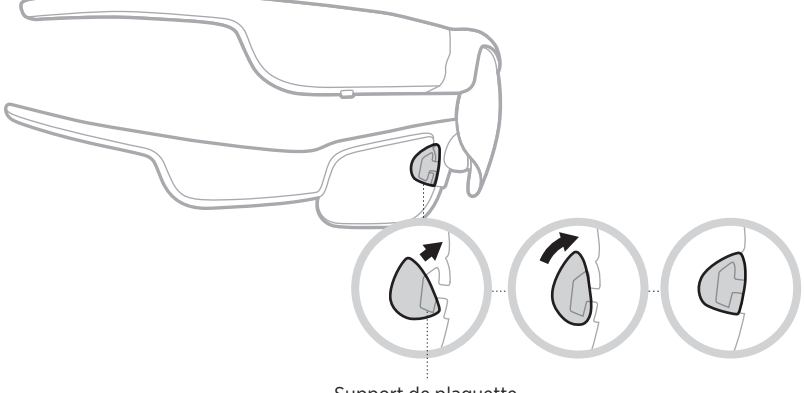

Support de plaquette

5. Vérifiez l'ajustement (consultez la [page 16\)](#page-15-1).

## <span id="page-18-1"></span><span id="page-18-0"></span>**MISE SOUS TENSION**

Appuyez sur la touche située sur la branche droite de la monture.

Le voyant d'état clignote deux fois en blanc, puis reste allumé en fonction de l'état de connexion *Bluetooth* (consultez la [page 25](#page-24-1)). Un message sonore annonce le niveau de la batterie et l'état de la connexion *Bluetooth*.

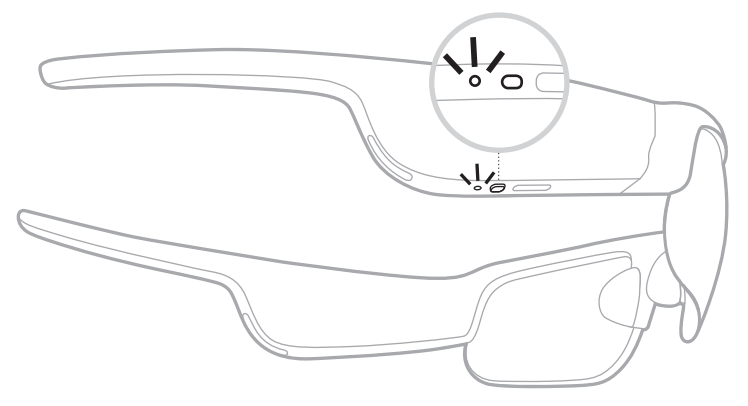

**REMARQUE :** les lunettes sont livrées partiellement chargées, et il est possible que vous deviez les activer avant la première utilisation. Pour activer les lunettes, connectez-les à l'alimentation pendant 2 secondes, puis débranchez-les (consultez la [page 24](#page-23-1)). Ensuite, mettez-les de nouveau sous tension.

## <span id="page-19-0"></span>**MISE HORS TENSION**

Appuyez sur cette touche sans la relâcher jusqu'à ce que vous entendiez une tonalité.

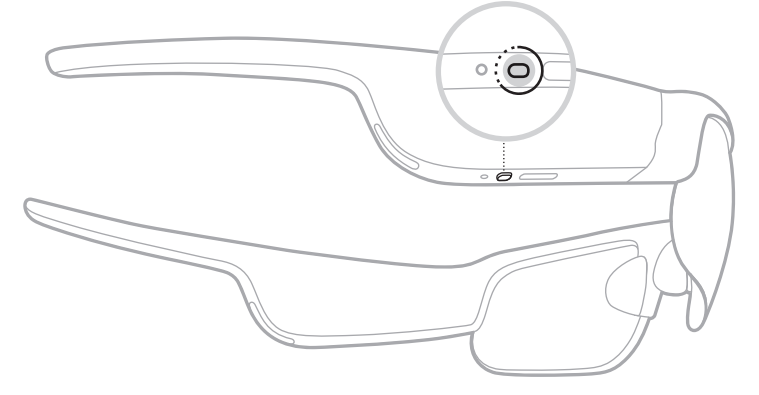

Le voyant d'état clignote deux fois en blanc, puis s'éteint progressivement.

### **Mise hors tension par retournement**

Retournez les lunettes pendant 2 secondes.

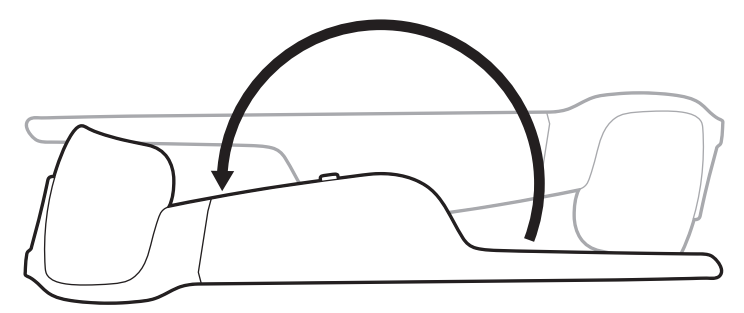

Le voyant d'état clignote deux fois en blanc, puis s'éteint progressivement.

#### **REMARQUE :**

- Une fois les lunettes éteintes, vous pouvez les déplacer dans n'importe quel sens.
- Vous pouvez désactiver la mise hors tension par retournement dans l'application Bose Music. Vous pouvez accéder à cette option dans le menu Réglages.

### **Mise hors tension automatique à l'aide de la fonction de détection des mouvements**

Les lunettes utilisent la fonction de détection des mouvements pour détecter à quel moment elles sont utilisées. Si les lunettes n'ont pas été déplacées pendant 10 minutes, elles se mettent automatiquement hors tension.

**REMARQUE :** vous pouvez désactiver la détection des mouvements dans l'application Bose Music. Vous pouvez accéder à cette option dans le menu Réglages. <span id="page-20-0"></span>Utilisez la touche et la surface tactile situées sur la branche droite pour contrôler la lecture multimédia, le volume, les appels téléphoniques et les commandes vocales.

<span id="page-20-1"></span>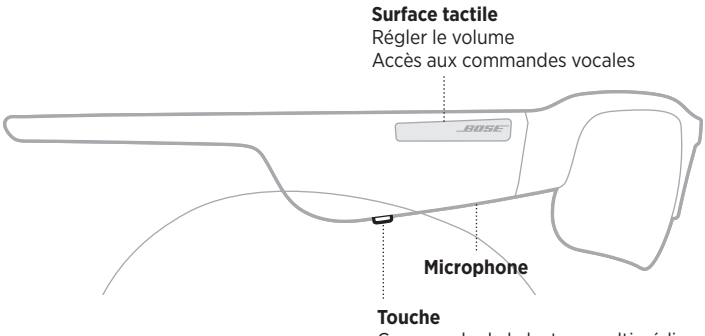

Commande de la lecture multimédia Commande des appels téléphoniques

# <span id="page-20-2"></span>**LECTURE MULTIMÉDIA**

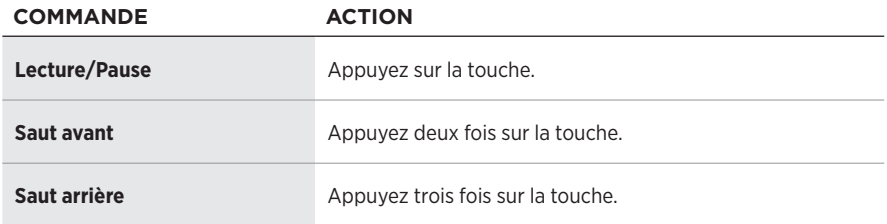

## <span id="page-21-0"></span>**VOLUME**

### **Augmenter le volume**

Balayez la surface tactile vers l'avant.

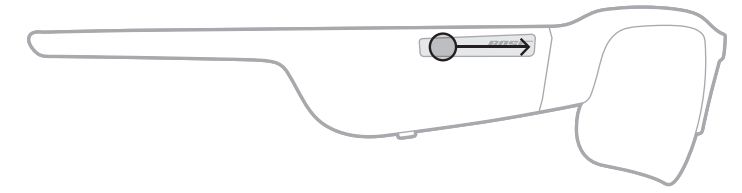

**REMARQUE :** vous entendrez une tonalité lorsque le volume aura atteint son niveau maximal.

### **Réduire le volume**

Balayez la surface tactile vers l'arrière.

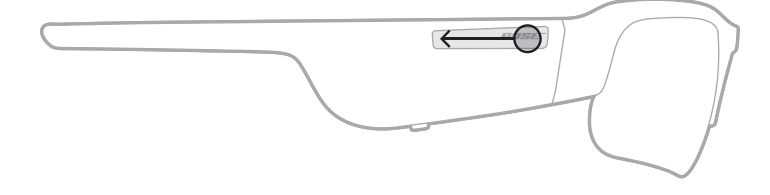

**REMARQUE :** vous entendrez une tonalité lorsque le volume aura atteint son niveau minimal.

# <span id="page-22-0"></span>**APPELS TÉLÉPHONIQUES**

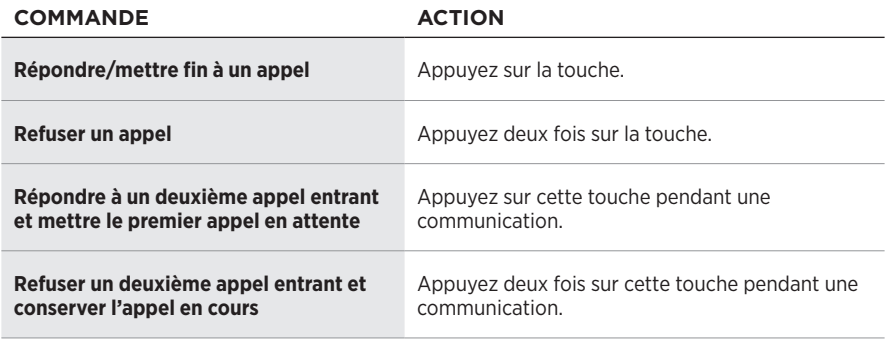

**REMARQUE :** pour utiliser toutes les commandes d'appel téléphonique, exécutez les mises à jour logicielles disponibles dans l'application Bose Music.

### **Notifications d'appel**

Un guide vocal annonce les appels entrants et indique l'état de l'appel.

# **ACCÈS AUX COMMANDES VOCALES**

Le microphone sur les lunettes est une extension du microphone de votre périphérique mobile. La surface tactile située sur la branche droite de la monture permet d'accéder aux commandes vocales de votre appareil pour passer/prendre des appels, ou demander à Siri ou à l'Assistant Google de démarrer la lecture de musique, de vous donner la météo, de vous indiquer le score d'un match, etc.

Appuyez deux fois sur la surface tactile pour accéder aux commandes vocales sur votre appareil.

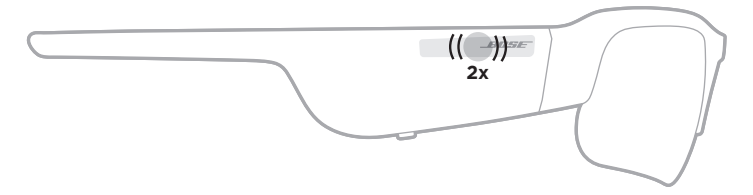

Vous entendez une tonalité qui indique que les commandes vocales sont activées.

## <span id="page-23-1"></span><span id="page-23-0"></span>**CHARGEMENT DES LUNETTES**

1. Raccordez la petite extrémité du câble USB au port USB-C.

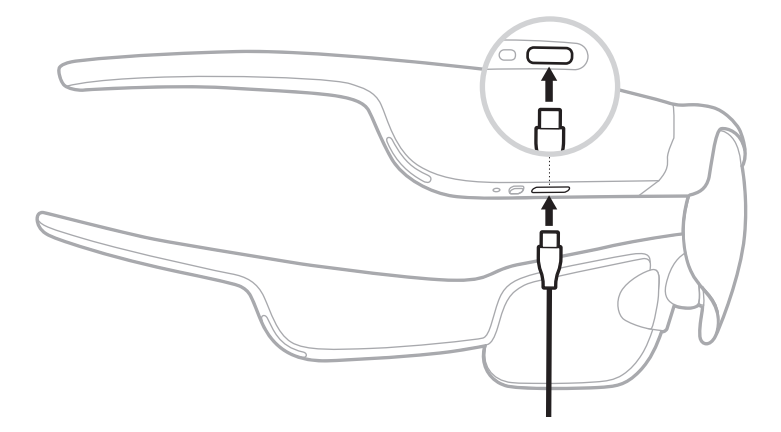

2. Raccordez l'autre extrémité à un chargeur mural USB-A (non fourni).

**ATTENTION :** utilisez ce produit uniquement avec un adaptateur secteur certifié conforme aux réglementations en vigueur (p. ex., UL, CSA, VDE, CCC).

Pendant la charge, le voyant d'état clignote en blanc. Une fois la batterie complètement chargée, le voyant d'état s'allume en blanc (consultez la [page 26\)](#page-25-1).

#### **REMARQUES :**

- Les lunettes ne fonctionnent pas pendant la charge.
- Veillez ne pas porter les lunettes pendant la charge.

## **VÉRIFICATION DU NIVEAU DE LA BATTERIE DES LUNETTES**

### **Annonce des notifications relatives à la batterie**

Chaque fois que vous mettez les lunettes sous tension, un message vocal annonce le niveau de la batterie.

Lorsque vous utilisez les lunettes, un message vocal vous indique si la batterie doit être chargée.

### **Affichage du niveau de la batterie**

- Consultez l'écran d'accueil de l'application Bose Music.
- Lorsque le voyant d'état clignote en rouge, vous devez charger les lunettes.

Voyant d'état  $\ddot{\mathbf{o}}$  $\bigcirc$ 

<span id="page-24-0"></span>Le voyant d'état des lunettes se trouve sur la branche droite de la monture.

# <span id="page-24-1"></span>**ÉTAT DE LA CONNEXION** *BLUETOOTH*

Indique l'état de la connexion *Bluetooth* des périphériques mobiles.

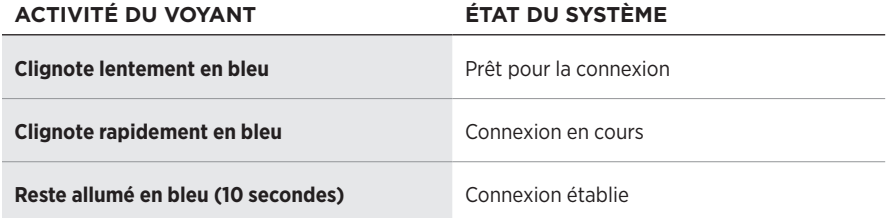

# <span id="page-25-1"></span><span id="page-25-0"></span>**ÉTAT DE LA BATTERIE**

Indique l'état de charge de la batterie des lunettes.

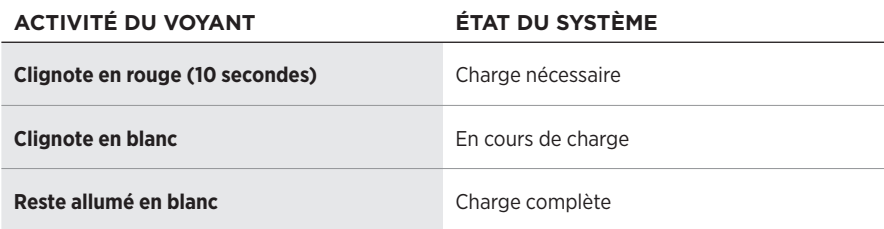

# **ÉTAT D'ERREUR**

Indique l'état d'erreur.

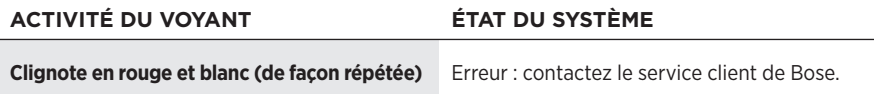

## <span id="page-26-1"></span><span id="page-26-0"></span>**CONNEXION VIA LE MENU** *BLUETOOTH* **DE VOTRE PÉRIPHÉRIQUE MOBILE**

Vous pouvez mémoriser jusqu'à huit périphériques dans la liste des périphériques des lunettes. Vous pouvez vous connecter et écouter de la musique sur un seul appareil en même temps.

- **REMARQUE :** pour tirer le meilleur parti de vos lunettes, configurez et connectez votre périphérique mobile à l'aide de l'application Bose Music (consultez la [page 14](#page-13-2)).
- 1. Une fois les lunettes sous tension, appuyez sur la touche située sur la branche droite de la monture jusqu'à ce que vous entendiez le message « Prêtes pour la connexion » ou que le voyant d'état clignote en bleu.

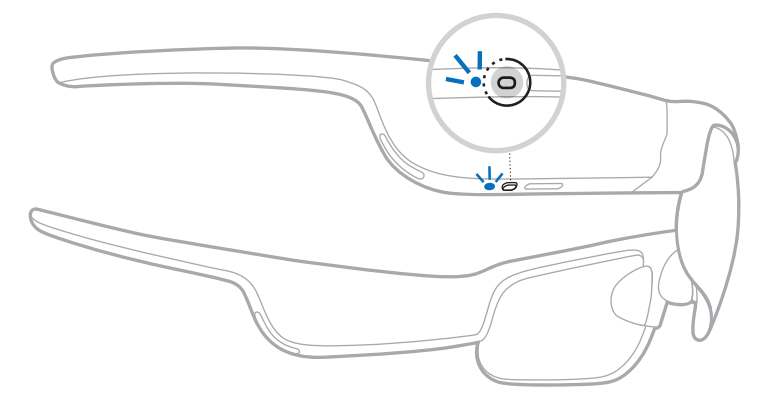

2. Activez la fonction *Bluetooth* sur votre périphérique.

**REMARQUE :** la fonction *Bluetooth* se trouve généralement dans le menu Réglages.

- 3. Sélectionnez vos lunettes dans la liste des périphériques.
	- **REMARQUE :** recherchez le nom que vous avez indiqué pour vos lunettes dans l'application Bose Music. Si vous n'avez pas attribué de nom aux lunettes, le nom par défaut s'affiche.

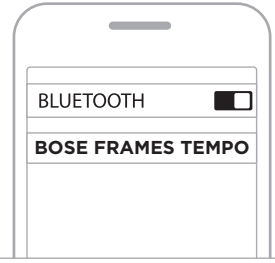

Une fois la connexion établie, vous entendez le message « Connectées au <*nom du périphérique mobile>* » ou le voyant d'état clignote en bleu, puis s'éteint.

# <span id="page-27-0"></span>**DÉCONNEXION D'UN PÉRIPHÉRIQUE MOBILE**

Utilisez l'application Bose Music pour déconnecter votre périphérique mobile.

**CONSEIL :** vous pouvez également utiliser les réglages *Bluetooth* pour déconnecter votre périphérique. La désactivation de la fonction *Bluetooth* déconnecte tous les autres périphériques.

## **RECONNEXION D'UN PÉRIPHÉRIQUE MOBILE**

Une fois sous tension, les lunettes tentent de se connecter à l'appareil dernièrement connecté.

**REMARQUE :** le périphérique doit se trouver dans le champ de portée (9 m) et être activé.

## <span id="page-27-1"></span>**SUPPRESSION DE LA LISTE DES PÉRIPHÉRIQUES DES LUNETTES**

- 1. Une fois les lunettes sous tension, appuyez sur la touche située sur la branche droite de la monture pendant 10 secondes jusqu'à ce que vous entendiez le message « Liste des périphériques *Bluetooth* effacée » ou que le voyant d'état clignote lentement en bleu.
- 2. Supprimez vos lunettes de la liste *Bluetooth* de votre périphérique.

Tous les périphériques sont effacés de la liste et les lunettes sont prêtes pour la connexion.

## <span id="page-28-0"></span>**STOCKAGE DES LUNETTES**

Les lunettes se plient pour un rangement facile et pratique.

- 1. Repliez les branches vers l'intérieur.
- 2. Rangez les lunettes en plaçant les verres face à la partie avant de l'étui.

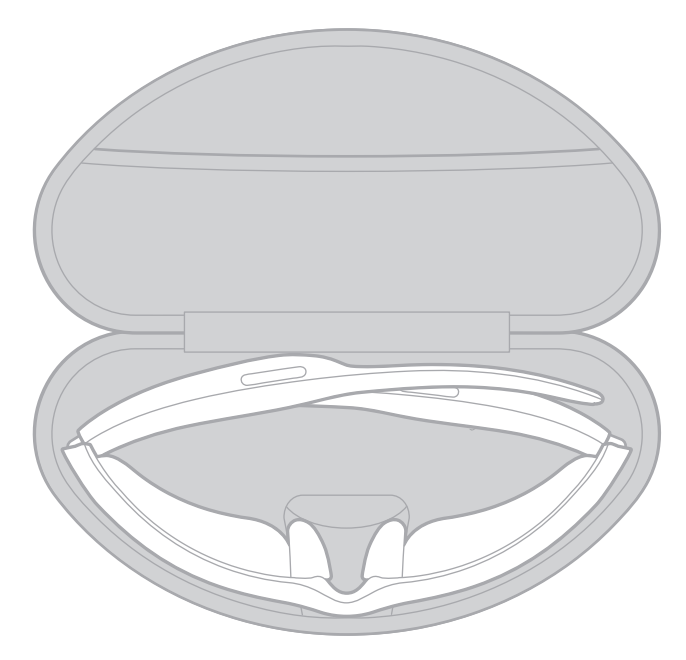

#### **REMARQUES :**

- Veillez à éteindre les lunettes lorsque vous ne les utilisez pas.
- Avant de ranger les lunettes pour plusieurs mois, vérifiez que la batterie est complètement chargée.

## <span id="page-29-0"></span>**ENTRETIEN DES LUNETTES**

## **COMPOSANT INSTRUCTIONS D'ENTRETIEN**

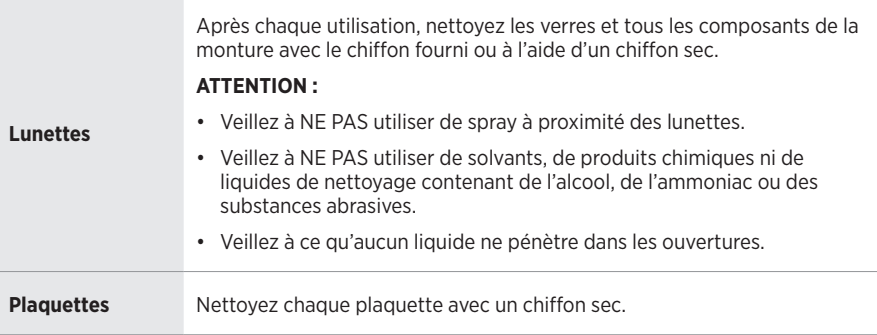

## <span id="page-30-0"></span>**PIÈCES DE RECHANGE ET ACCESSOIRES**

Vous pouvez commander des accessoires ou des pièces de rechange en vous adressant au service client de Bose.

Rendez-vous sur [worldwide.Bose.com/Support/Tempo](http://worldwide.Bose.com/Support/Tempo)

**REMARQUE :** pour savoir comment remplacer les verres, consultez les instructions qui accompagnent vos accessoires pour verres.

## **GARANTIE LIMITÉE**

Les lunettes sont couvertes par une garantie limitée. Consultez notre site Web à l'adresse [global.Bose.com/warranty](http://global.Bose.com/warranty) pour en savoir plus sur la garantie limitée.

Pour enregistrer votre produit, accédez à la page [global.Bose.com/register.](http://global.Bose.com/register) En cas d'oubli, les droits que vous confère cette garantie limitée ne s'en trouveront pas affectés.

## **EMPLACEMENT DU NUMÉRO DE SÉRIE ET DU MODÈLE**

Le numéro de série se trouve sur la partie intérieure de la branche gauche et le modèle sur la partie intérieure de la branche droite.

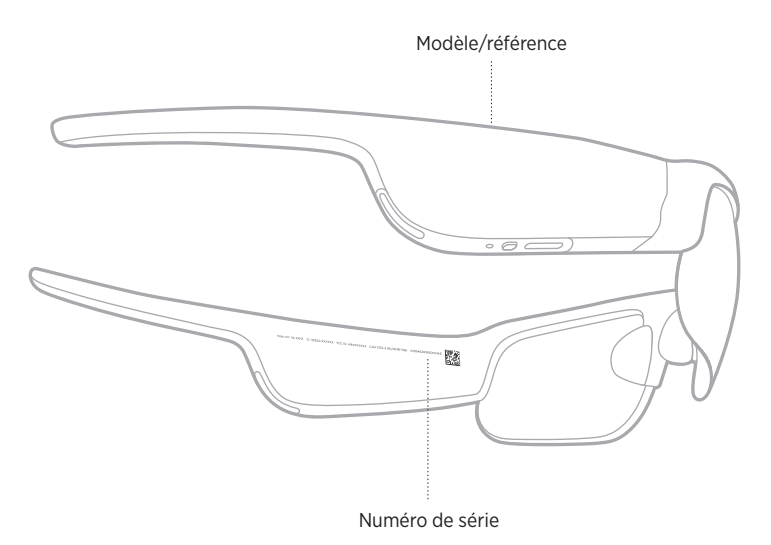

## <span id="page-31-0"></span>**ESSAYEZ TOUT D'ABORD LES SOLUTIONS SUIVANTES**

En cas de problèmes avec les lunettes :

- Mettez les lunettes sous tension (reportez-vous à la [page 19\)](#page-18-1).
- Connectez les lunettes à l'alimentation pendant 2 secondes, puis débranchez-les (consultez la [page 24](#page-23-1)).
- Remplacez la batterie (consultez la [page 24\)](#page-23-1).
- Vérifiez les voyants d'état (reportez-vous à la [page 25\)](#page-24-1).
- Vérifiez que votre périphérique mobile prend en charge les connexions *Bluetooth*.
- Téléchargez l'application Bose Music et exécutez les mises à jour logicielles disponibles.
- Augmentez le volume sur les lunettes, le périphérique mobile et/ou l'application audio ou de streaming.
- Connectez un autre périphérique mobile (reportez-vous à la [page 27\)](#page-26-1).

# **AUTRES SOLUTIONS**

Si vous ne parvenez pas à résoudre votre problème, consultez le tableau ci-dessous pour identifier les symptômes et trouver des solutions aux problèmes courants. Si vous ne parvenez toujours pas à résoudre le problème, contactez le service client de Bose.

Rendez-vous sur [worldwide.Bose.com/Contact](http://worldwide.Bose.com/Contact)

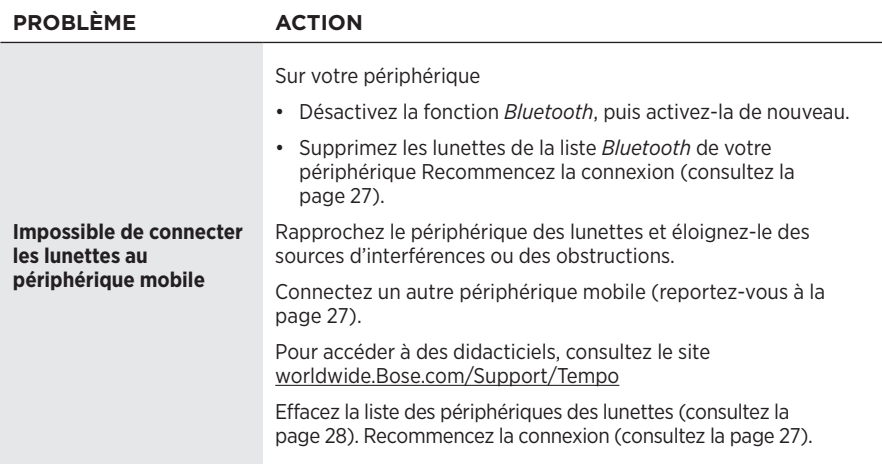

<span id="page-32-0"></span>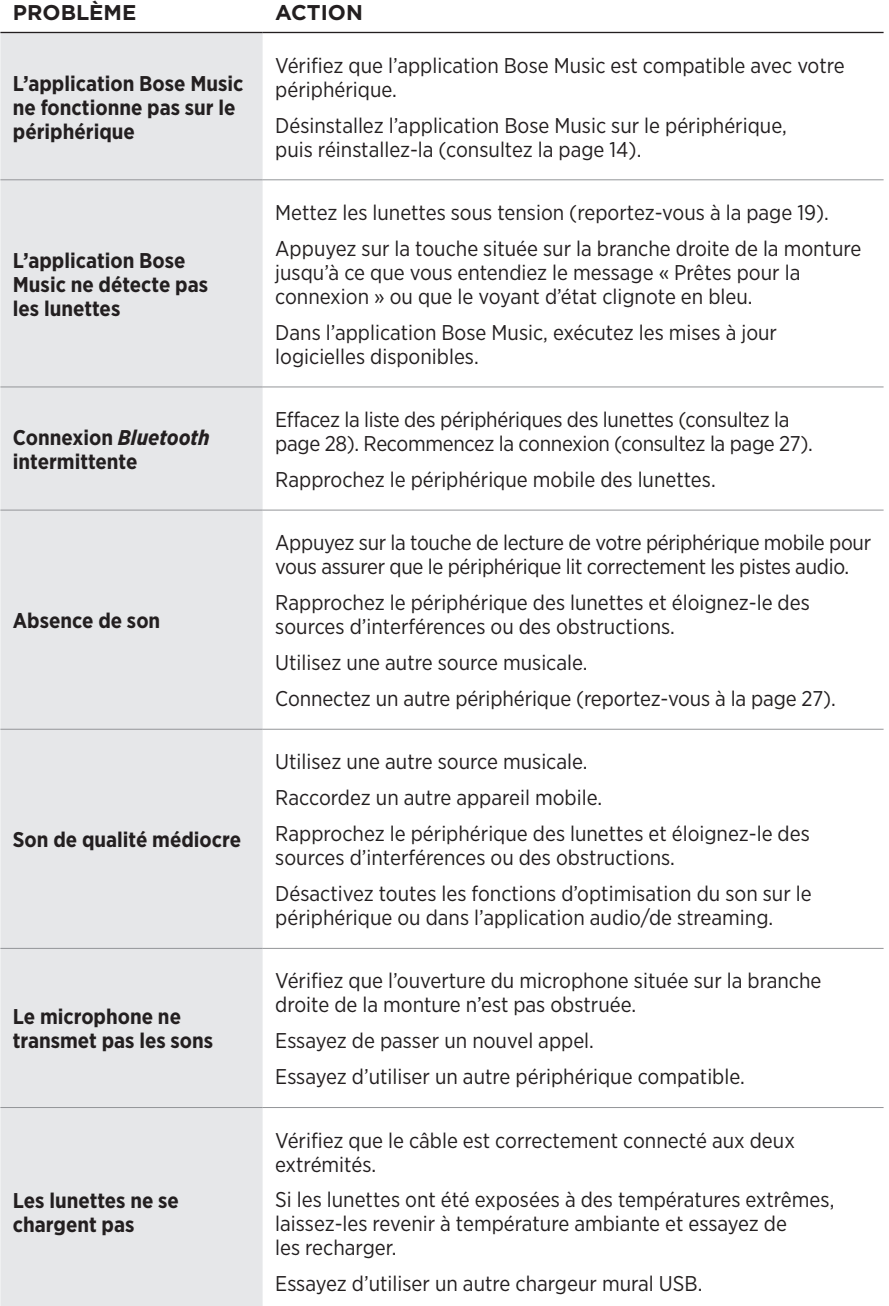

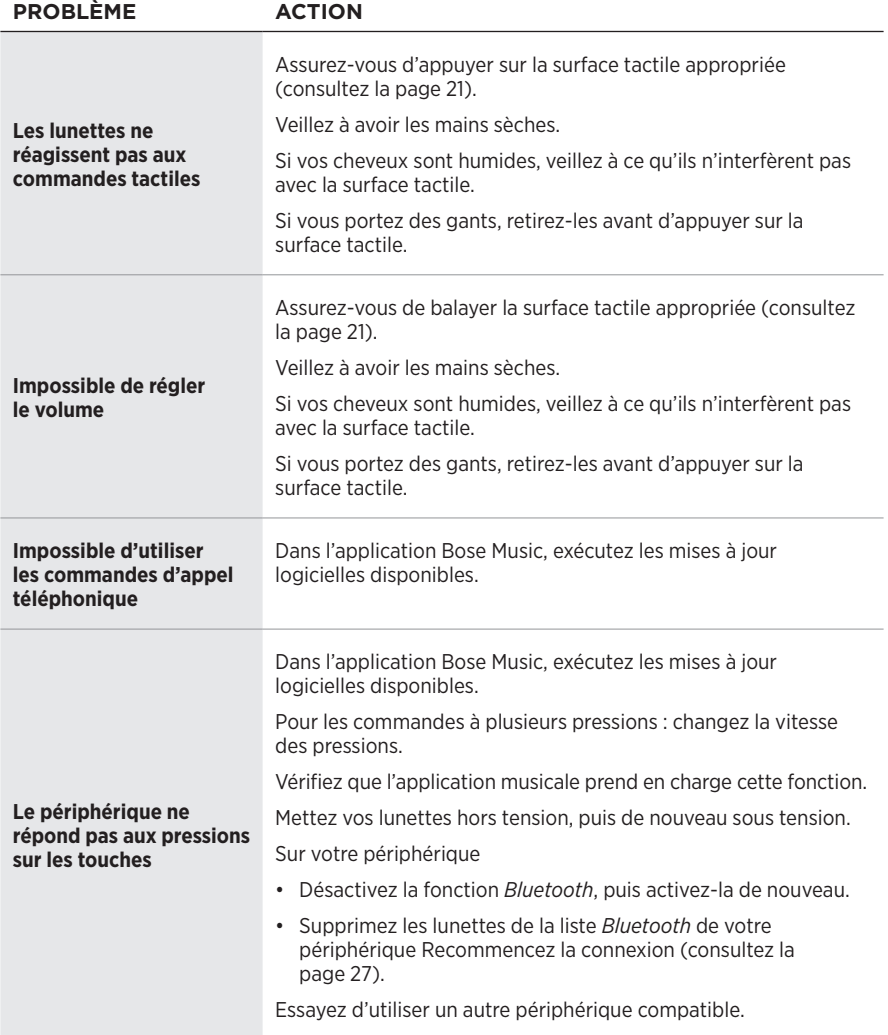

# <span id="page-34-0"></span>**SYMBOLES ET DESCRIPTIONS**

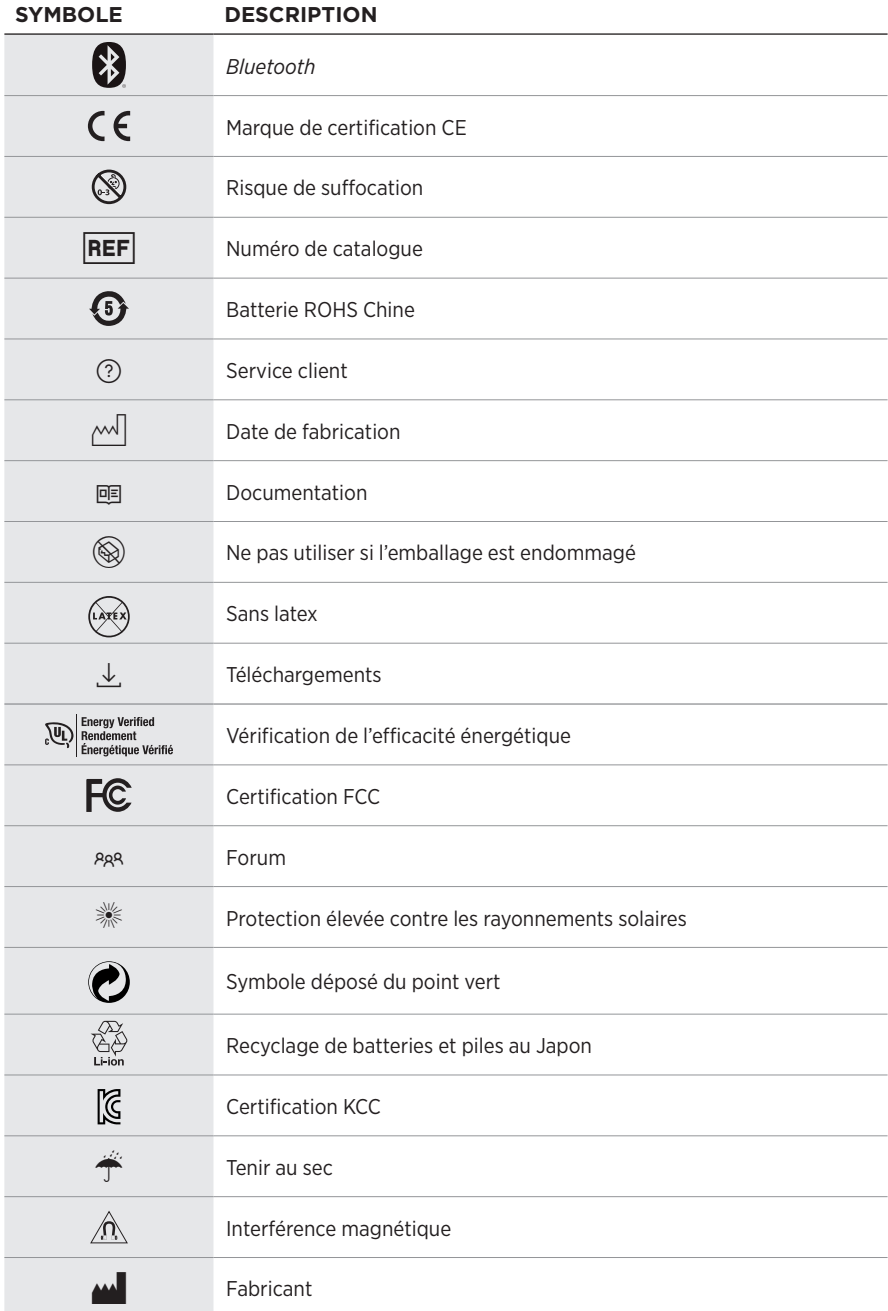

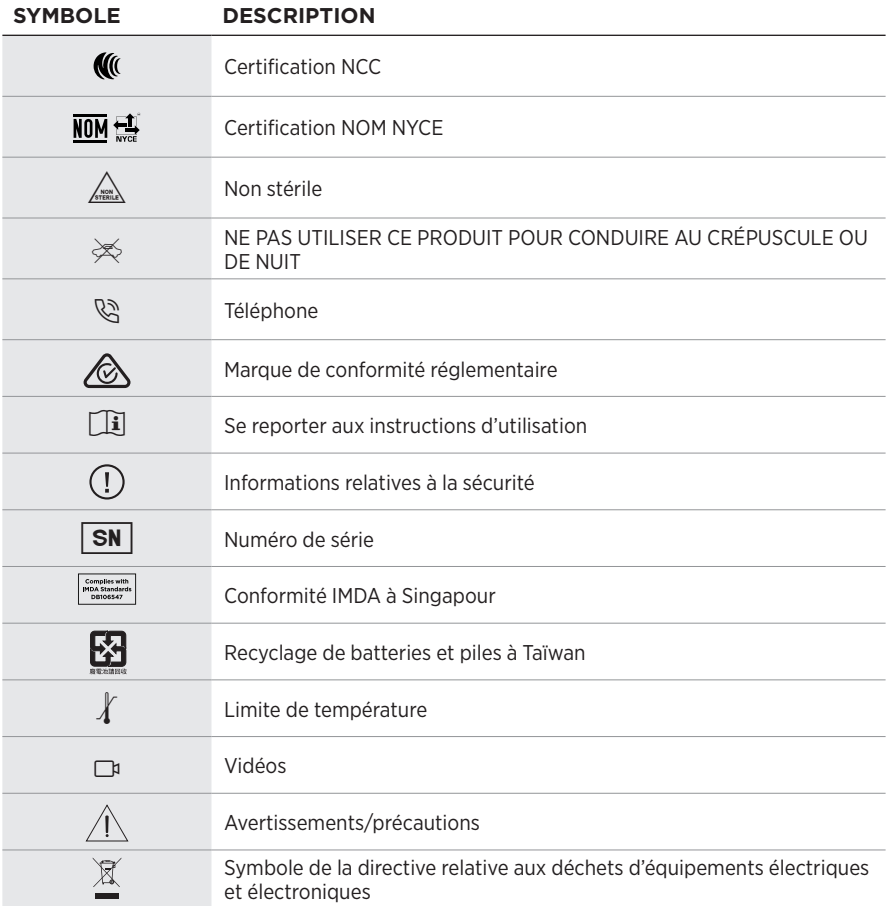

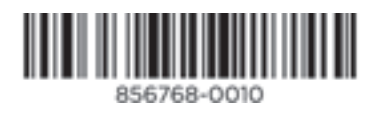

©2020 Bose Corporation, 100 The Mountain Road, Framingham, MA 01701-9168 États-Unis AM856768-0010 Rév. 02